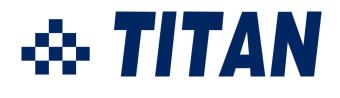

# USB 10-Port Data Acquisition Module User Guide

Model : USB-DA10

Web: www.titan.tw Support: info@titan.tw Manual Part Number TN-071 Issue Date: 2012-06-20

# Content

| Introduction & Features of USB 10-Port Data Acquisition Module | 2  |
|----------------------------------------------------------------|----|
| Introduction of USB-DA10                                       | 2  |
| Features of USB-DA10                                           | 2  |
| Application of USB-DA10                                        | 2  |
| Absolute Maximum Rating of USB-DA10                            | 3  |
| Diagram of USB-DA10                                            | 3  |
| Pin-out of USB-DA10                                            | 4  |
| Driver Installation                                            | 5  |
| Using the USB-DA10                                             | 6  |
| Temperature Measurement                                        | 11 |
|                                                                |    |

# **Introduction & Features of USB 10-Port Data Acquisition Module**

#### Introduction of USB-DA10

TITAN USB-DA10 is a low-cost 10-port data acquisition module for USB port, which allows for an easy way to link from USB ports on computers for measuring voltage, controlling and monitoring process, and acquiring temperature data. Each of 10 available ports can be configured for any of digital or analog modes; the port 6 ~10 also can be configured for temperature measuring via single-byte commands.

USB-DA10 is powered by the USB port of host PC (5V, 500mA), and it can provide output power (5VDC, 200mA) for external circuit power requirement.

Windows and Linux application programs are provided with USB-DA10 to control all available functions.

#### Features of USB-DA10

- Provides 10 ports digital input/output.
- Digital output: Set high, or clear to low.
- Digital input: Read the high/ low state.
- Provides 10 ports analog input.
- Read and return the voltage on each I/O pin using a 10-bit A/D: 0 ~ 5 VDC range.
- Provides 5 ports temperature measure input.
- Using a digital temperature sensor, measure temperature range from -55°C ~ 125°C (-67°F to 257°F).
- USB port powered, no external power supply need.
- USB 1.1 and USB2.0 compatible interface.
- Easy to use with single-byte commands to control all function.
- Can utilize a simple terminal emulator to control all function.
- Provides terminal block connector for easy connection.
- LED for power indication.
- Drivers and application program provides for Windows 8, 7, Vista, XP, 2000 and Linux.
- CE, FCC approval.

#### **Application of USB-DA10**

- Data Acquisition
- Industrial / Process Control
- Process Monitoring

## Absolute Maximum Rating of USB-DA10

Stresses above those listed here may cause permanent damage to the USB-DA10:

Operating Temperature: 0°C ~ 70°C

Voltage on I/O pins with respect to ground: -0.3 VDC ~ +5.3VDC

Sink/Source current on any I/O pins: 25mA

## **Diagram of USB-DA10**

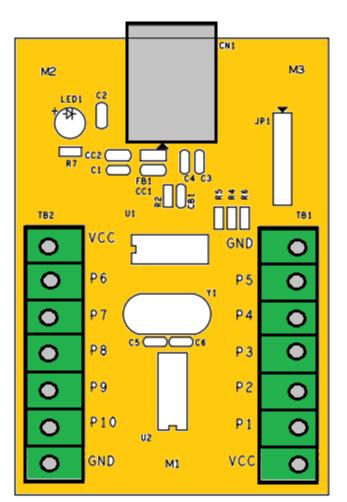

Diagram of USB-DA10

## **Pin-out of USB-DA10**

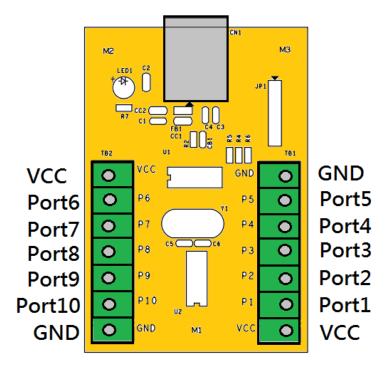

Pin-out of TB1 TB2

The table below shows the pin-out of TB1 (seven-pin terminal block connector).

| Pin Number | Name | Description                       |
|------------|------|-----------------------------------|
| TB1 pin1   | VCC  | Provides +5VDC 100mA output power |
| TB1 pin2   | P1   | Input/ output port 1              |
| TB1 pin3   | P2   | Input/ output port 2              |
| TB1 pin4   | P3   | Input/ output port 3              |
| TB1 pin5   | P4   | Input/ output port 4              |
| TB1 pin6   | P5   | Input/ output port 5              |
| TB1 pin7   | GND  | GND: Signal Ground                |

The table below shows the pin-out of TB2 (seven-pin terminal block connector).

| Pin Number | Name | Description                       |
|------------|------|-----------------------------------|
| TB2 pin1   | VCC  | Provides +5VDC 100mA output power |
| TB2 pin2   | P6   | Input/ output port 6              |
| TB2 pin3   | P7   | Input/ output port 7              |
| TB2 pin4   | P8   | Input/ output port 8              |
| TB2 pin5   | P9   | Input/ output port 9              |
| TB2 pin6   | P10  | Input/ output port 10             |
| TB2 pin7   | GND  | GND: Signal Ground                |

## **Driver Installation**

In most cases, the driver of USB-DA10 will be installed automatically. Install in Windows 8, 7, Server 2008 R2 Connect your computer to Internet and plug USB-DA10 to the USB port. The driver will be installed automatically via Internet.

Install in Windows XP, Vista, Server 2003 and 2008 When asked to install the drivers, allow your computer to search the Internet to load and install the drivers automatically.

Install in Windows 2000, 98, SE and ME Download drivers from http://www.titan.tw/download/driver.html

# Using the USB-DA10

Connect USB-DA10 to the computer to initiate the loading of driver. After the drivers are loaded, you can find "USB Serial Port (COMx)" under Device Manager of the System Properties screen. (Go there by Start-Setting- Control Panel- System Properties - Hardware- Device- Device Manager).

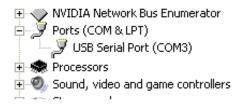

You can use a terminal emulator program to opening this COM port, set the baud rate to **38400 bps** and send commands as shown in following :

| Port 1 Commands    |           |                      |                          |
|--------------------|-----------|----------------------|--------------------------|
| ASCII<br>Character | Hex Value | Description          | Return/Commands          |
| 1                  | 0x31      | Digital Output :High | Nothing returned         |
| Q/q                | 0x51/0x71 | Digital Output :Low  | Nothing returned         |
| A/a                | 0x41/0x61 | Digital Input        | Returns "H" or "L"       |
| Z/z                | 0x5A/0x7A | Analog Input         | Returns measured voltage |

| Port 2 Commands    |           |                      |                          |
|--------------------|-----------|----------------------|--------------------------|
| ASCII<br>Character | Hex Value | Description          | Return/Commands          |
| 2                  | 0x32      | Digital Output :High | Nothing returned         |
| W/w                | 0x57/0x77 | Digital Output :Low  | Nothing returned         |
| S/s                | 0x53/0x73 | Digital Input        | Returns "H" or "L"       |
| X/x                | 0x58/0x78 | Analog Input         | Returns measured voltage |

|                    | Port 3 Commands |                      |                          |  |
|--------------------|-----------------|----------------------|--------------------------|--|
| ASCII<br>Character | Hex Value       | Description          | Return/Commands          |  |
| 3                  | 0x33            | Digital Output :High | Nothing returned         |  |
| E/e                | 0x45/0x65       | Digital Output :Low  | Nothing returned         |  |
| D/d                | 0x44/0x64       | Digital Input        | Returns "H" or "L"       |  |
| C/c                | 0x43/0x63       | Analog input         | Returns measured voltage |  |

| Port 4 Commands    |           |                      |                          |
|--------------------|-----------|----------------------|--------------------------|
| ASCII<br>Character | Hex Value | Description          | Return/Commands          |
| 4                  | 0x34      | Digital Output :High | Nothing returned         |
| R/r                | 0x52/0x72 | Digital Output :Low  | Nothing returned         |
| F/f                | 0x46/0x66 | Digital Input        | Returns "H" or "L"       |
| V/v                | 0x56/0x76 | Analog input         | Returns measured voltage |

| Port 5 Commands    |           |                      |                          |
|--------------------|-----------|----------------------|--------------------------|
| ASCII<br>Character | Hex Value | Description          | Return/Commands          |
| 5                  | 0x35      | Digital Output :High | Nothing returned         |
| T/t                | 0x54/0x74 | Digital Output :Low  | Nothing returned         |
| G/g                | 0x47/0x67 | Digital Input        | Returns "H" or "L"       |
| B/b                | 0x42/0x62 | Analog input         | Returns measured voltage |

|                    | Port 6 Commands |                      |                             |  |
|--------------------|-----------------|----------------------|-----------------------------|--|
| ASCII<br>Character | Hex Value       | Description          | Return/Commands             |  |
| 6                  | 0x36            | Digital Output :High | Nothing returned            |  |
| Y/y                | 0x59/0x79       | Digital Output :Low  | Nothing returned            |  |
| H/h                | 0x48/0x68       | Digital Input        | Returns "H" or "L"          |  |
| N/n                | 0x4E/0x6E       | Analog Input         | Returns measured voltage    |  |
| -                  | 0x2D            | Temperature Input    | Returns current temperature |  |

*Note:* If the digital temperature sensor is not connected to the USB-DA10 for measuring temperature, the message box will show "999.99°".

| Port 7 Commands    |           |                      |                             |
|--------------------|-----------|----------------------|-----------------------------|
| ASCII<br>Character | Hex Value | Description          | Return/Commands             |
| 7                  | 0x37      | Digital Output :High | Nothing returned            |
| U/u                | 0x55/0x75 | Digital Output :Low  | Nothing returned            |
| J/j                | 0x4A/0x6A | Digital Input        | Returns "H" or "L"          |
| M/m                | 0x4D/0x6D | Analog Input         | Returns measured voltage    |
| =                  | 0x3D      | Temperature Input    | Returns current temperature |

| Port 8 Commands    |           |                      |                             |
|--------------------|-----------|----------------------|-----------------------------|
| ASCII<br>Character | Hex Value | Description          | Return/Commands             |
| 8                  | 0x38      | Digital Output :High | Nothing returned            |
| l/i                | 0x49/0x69 | Digital Output :Low  | Nothing returned            |
| K/k                | 0x4B/0x6B | Digital Input        | Returns "H" or "L"          |
| ,                  | 0x2C      | Analog Input         | Returns measured voltage    |
| [                  | 0x5B      | Temperature Input    | Returns current temperature |

| Port 9 Commands    |           |                      |                             |
|--------------------|-----------|----------------------|-----------------------------|
| ASCII<br>Character | Hex Value | Description          | Return/Commands             |
| 9                  | 0x39      | Digital Output :High | Nothing returned            |
| O/o                | 0x4F/0x6F | Digital Output :Low  | Nothing returned            |
| L/I                | 0x4C/0x6C | Digital Input        | Returns "H" or "L"          |
|                    | 0x2E      | Analog Input         | Returns measured voltage    |
| ]                  | 0x5D      | Temperature Input    | Returns current temperature |

| Port 10 Commands   |           |                      |                             |  |  |  |  |
|--------------------|-----------|----------------------|-----------------------------|--|--|--|--|
| ASCII<br>Character | Hex Value | Description          | Return/Commands             |  |  |  |  |
| 0                  | 0x30      | Digital Output :High | Nothing returned            |  |  |  |  |
| P/o                | 0x50/0x70 | Digital Output :Low  | Nothing returned            |  |  |  |  |
| •<br>•             | 0x3B      | Digital Input        | Returns "H" or "L"          |  |  |  |  |
| 1                  | 0x2F      | Analog Input         | Returns measured voltage    |  |  |  |  |
| 、                  | 0x60      | Temperature Input    | Returns current temperature |  |  |  |  |

| Setup Commands     |              |                                               |                                      |  |  |  |  |
|--------------------|--------------|-----------------------------------------------|--------------------------------------|--|--|--|--|
| ASCII<br>Character | Hex<br>Value | Description                                   | Return/Commands                      |  |  |  |  |
| !                  | 0x21         | Set the Centigrade(°C)<br>is temperature unit | Default setting;<br>nothing returned |  |  |  |  |
| @                  | 0x40         | Set the Fahrenheit(°F)<br>is temperature unit | Nothing returned                     |  |  |  |  |

## **Temperature Measurement**

USB-DA10 provides 5 channels temperature measure input (P6~P10). You can use a MAXIM BS18B20 or DB18B20+ digital temperature sensor to connect to USB-DIO for measuring temperature. Following shows an example of the connection using I/O port 6 (P6).

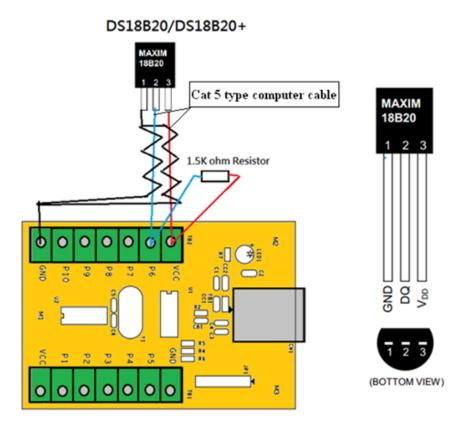

For best performance, use Cat5 type computer cable to connect the digital temperature sensor to USB-DA10. Two pairs of wires in the Cat 5 cable are required for the connection. The first pair is for power (VDD) and ground, and the second pair is data (DQ) and ground. In this temperature measure circuit, a pull-up resistor is required for the data line of approximately 1.5K ohms. If the length of Cat 5 is greater than 100 feet, it may require a pull-up resistor value of less than 1.5K ohms in order to achieve usable rise times at the sensor. The minimum safe resistance for the pull-up resistor is 240 ohms.

# **Application Program**

TITAN USB-DA10 provides application program to interface with the USB-DA10 10-port data acquisition module under Windows and Linux O.S. This application program allows the users to control all available functions.

Download the application program (USB-DA10-AP.exe) from our webpage: <u>http://www.titan.tw/download/USB-DA10.html</u>. Double click "**USB-DA10-AP.exe**" to start the USB-DA10 Windows application program, or click "**USB-DA10-AP**" for the program in Linux.

| TITAN Data Acquisition Module |                      |                    |                    |                    |  |  |  |
|-------------------------------|----------------------|--------------------|--------------------|--------------------|--|--|--|
| COM9 🖌 Search De              | °C 🔘 Fahrenheit / ¶F |                    |                    |                    |  |  |  |
| I/01                          | I/02                 | I/03               | I/04               | I/05               |  |  |  |
| Digital Output                | Digital Output       | Digital Output     | Digital Output     | Digital Output     |  |  |  |
| 🔾 High 💿 Low                  | 🔾 High 💿 Low         | 🔾 High 💿 Low       | 🔾 High 💿 Low       | 🔾 High 💿 Low       |  |  |  |
| Read Digital Input            | Read Digital Input   | Read Digital Input | Read Digital Input | Read Digital Input |  |  |  |
| Read Analog Input             | Read Analog Input    | Read Analog Input  | Read Analog Input  | Read Analog Input  |  |  |  |
|                               |                      |                    |                    |                    |  |  |  |
| I/06                          | I/07                 | I/08               | I/09               | I/010              |  |  |  |
| Digital Output                | Digital Output       | Digital Output     | Digital Output     | Digital Output     |  |  |  |
| 🔾 High 💿 Low                  | 🔾 High 💿 Low         | 🔾 High 💿 Low       | 🔾 High 💿 Low       | 🔾 High 💿 Low       |  |  |  |
| Read Digital Input            | Read Digital Input   | Read Digital Input | Read Digital Input | Read Digital Input |  |  |  |
| Read Analog Input             | Read Analog Input    | Read Analog Input  | Read Analog Input  | Read Analog Input  |  |  |  |
| Read Temperature              | Read Temperature     | Read Temperature   | Read Temperature   | Read Temperature   |  |  |  |
|                               |                      |                    |                    |                    |  |  |  |
|                               |                      |                    |                    |                    |  |  |  |

The main dialog box consists of COM port, Search Device, COM port status, Temperature unit, Digital Output, Read Digital Input, Read Analog input and Read Temperature.

**COMx (COM port):** When this field is checked, it shows the available COM port of your computer. You can select the COM port for connecting the USB-DA10 data acquisition module to your computer by manual. (After the USB-DIO drivers are loaded, you can find "**USB Serial Port (COMx)**" under Device Manager of the System Properties screen).

**Search Device:** When this field is checked, your USB-DA10 application program will acquire a COM port and connected to your computer automatically.

**COM port status:** This field showed the status of COM port when the USB-DA10 connected to your computer, it will show "**Open Success!! Find USB-DA10**".

Centigrade/°C: When this field is checked, set the Centigrade (°C) as temperature unit.

Fahrenheit/°F: When this field is checked, set the Fahrenheit (°F) as temperature unit.

**Digital Output:** This is an output digital signal function. When "High" field is checked, the selected port of USB-DA10 outputs a high level signal. When "Low" field is checked, the selected port of USB-DA10 outputs a low level signal.

**Read Digital Input:** This is a read digital signal function. After the "**Read Digital Input**" field is checked, the message box shows "H", when the selected port of USB-DA10 detects a high level digital signal. The message box shows "L", when the selected port of USB-DA10 detected a low level digital signal.

**Read Analog Input:** This is an analog signal measuring function. When the "**Read Analog Input**" field is checked, the message box shows the input voltage for the selected port of USB-DA10.

**Read Temperature:** This is a temperature measuring function. When the "**Read Temperature**" field is checked, the message box shows the measured temperature for the selected port of USB-DA10. If the digital temperature sensor is not connected to the USB-DA10 for measuring temperature, the message box will show "999.99°".

## Trademarks

TITAN and the logo is a registered trademark of TITAN Electronics Inc. in Taiwan. Microsoft, Windows, Windows XP, Windows Vista, Windows Server, Windows 7, Windows 8 are trademarks of Microsoft Corporation. All other trademarks and brands are property of their respective owners.

## Copyright

Copyright 2012-2014 TITAN Electronics Inc. All rights are reserved. Reproduction of the manual and software without permission is prohibited.

### Disclaimer

TITAN Electronics Inc. provides this document and computer programs "as is" without warranty of any kind, expressed or implied, including, but not limited to, its particular purpose. TITAN Electronics Inc. reserves the right to make improvements and changes to this user manual, or to the products, or the computer programs described in this manual, at any time.

Information provided in this manual is intended to be accurate and reliable. However, TITAN Electronics Inc. assumes no responsibility for its use, or for any infringements on the rights of third parties that may result from its use.

This product might include unintentional technical or typographical errors. Changes are periodically made to the information herein to correct such errors, and these changes are incorporated into new editions of the publication.